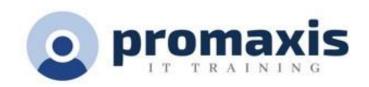

## SHAREPOINT MODERN EXPERIENCE FOR SITE BASICS

# 1 DAY

#### **COURSE CONTENT**

#### **NAVIGATING SHAREPOINT SITES**

• Difference between a teams site, OneDrive and SharePoint Site

#### WORKING WITH DOCUMENTS IN SHAREPOINT

- Document library
- Folders in library
- Document library top menu
- · Creating files in a document library
- Document library item menu
- Adding documents to a library
- Pinning a document
- Document filtering
- Document details
- Configure views, filters and grouping in libraries
- Creating a public vs personal view
- Creating columns in libraries

#### FINDING, SHARING AND ARCHIVING CONTENT

- Following a SharePoint Site
- Search for items in lists or libraries
- Create Alerts
- · Sharing files in libraries
- Sharing a library

#### **COLLABORTING WITH OTHERS**

- · Tagging documents, adding comments, using @Mentions with working together on documents
- Managing file versions and document recovery
- Working with documents in the web apps best practices
  - o Files with macros
  - o Design elements missing from the online view
  - o Saving documents to SharePoint
    - Working with documents in the desktop app

### SHAREPOINT PAGES

Creating and planning pages

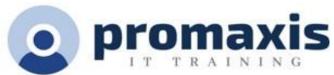

Translating your page